## Vorbereitungen für Python-Kurs "Programmieren für Kinder"

# Installationsanleitung für Mac-Nutzer:

#### **1. Terminal öffnen**

- Drücken Sie die Tasten "Command" + "Leertaste" und schreiben Sie Terminal
- Drücken Sie die Enter-Taste
- Als nächstes öffnet sich ein Terminal:

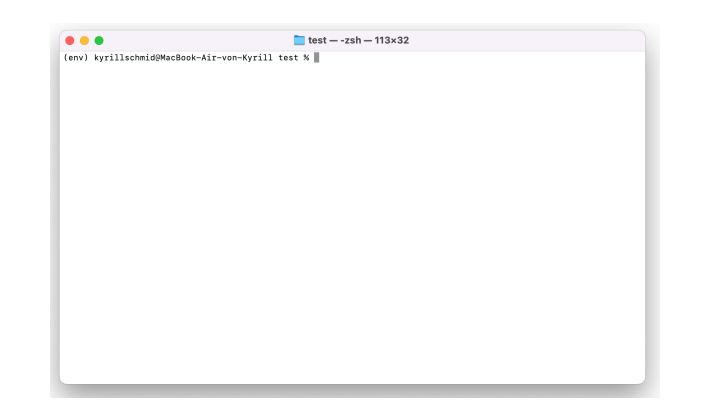

**2. Als nächstes wollen wir eine Paketverwaltung "Homebrew" (https://brew.sh) installieren. Kopieren sie den folgenden Befehl in das Terminal und drücken Sie Enter:**

/bin/bash -c "\$(curl -fsSL https://raw.githubusercontent.com/Homebrew/install/HEAD/install.sh)"

**3. Als nächstes wollen wir Python3 mittels Homebrew installieren. Kopieren Sie folgenden Befehl in das Terminal:**

brew install python3

**4. Nun müssen wir noch einige weitere Werkzeuge mit Homebrew installieren, die wir für das Programmieren brauchen. Bitte folgenden Befehl im Terminal mit Enter ausführen:**

brew install sdl sdl\_mixer sdl\_sound sdl\_ttf

**5. Als nächstes müssen wir noch Pygame installieren, dass wir zum Programmieren von Spielen benötigen. Bitte folgenden Befehl im Terminal mit Enter ausführen:**

pip3 install pygame

**6. Als letztes benötigen wir noch PyGame Zero. Bitte folgenden Befehl im Terminal mit Enter ausführen:**

pip3 install pgzero

# Installationsanleitung für Windows-Nutzer:

#### 1. **Öffnen Sie die Eingabeaufforderung**

Klicken Sie auf Start und Suchen Sie nach "Eingabeaufforderung" im Suchfeld. Drücken Sie Enter. Nun öffnet sich ein neues Fenster.

#### 2. **Installation einer Paketverwaltung**

Die Paketverwaltung "pip" können wir mit folgendem Befehl installieren. Kopieren sie folgende Zeile in die Eingabeaufforderung und drücken Sie Enter:

python -m pip install -U pip

#### 3. **Installation von Pygame**

Mit folgendem Befehl können wir nun Pygame installieren, das wir zum Programmieren von Spielen benötigen: Kopieren sie folgende Zeile in die Eingabeaufforderung und drücken Sie Enter:

pip install pygame

#### 4. **Installation von Pygame Zero**

Zuletzt müssen wir noch Pygame Zero installieren. Kopieren sie folgende Zeile in die Eingabeaufforderung und drücken Sie Enter:

pip install pgzero

### Gibt es Probleme?

Bitte schreiben Sie mir eine E-Mail an: kyrill.schmid@coding-academy.com